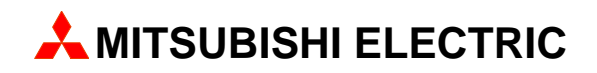

# **MAC Operator Terminal**

## Human-Machine-Interface

User's Manual

English/Svensk

# **Expansion Card IFC ETTP/ETCX**

**MITSUBISHI ELECTRIC EUROPE B.V. FACTORY AUTOMATION** 

# **ENGLISH**

#### Manual IFC ETTP, IFC ETCX

#### Foreword

This manual presents installation and function description for the expansion cards IFC ETTP and IFC ETCX.

The module is connectable to the terminals in the E-series with expansion slots.

Besides this manual, the following manuals are also available.

- E-series, Manual
- E900/910, Manual
- E-series, Installation
- E900/910, Installation
- © Mitsubishi Electric Europe B.V. 1999

All examples in this manual are used solely to promote understanding of how the the equipment works and its operation. Mitsubishi Electric Europe B.V. take no responsability if these examples are used in real applications.

Because of the great many application areas for this equipment, the user himself must acquire the appropriate knowledge needed to use the equipment correctly for particular applications.

Mitsubishi Electric Europe B.V. absolves itself of all responsabilities for damage and injuries that may occur during installation or use of this equipment. Mitsubishi Electric Europe B.V. absolves itself of all responsabilities for any type of modification made to the equipment.

If you have any comment or recommendations about the manual, please fill out this form to help us improve. Post, fax or email this page, or a copy of it to our address below.

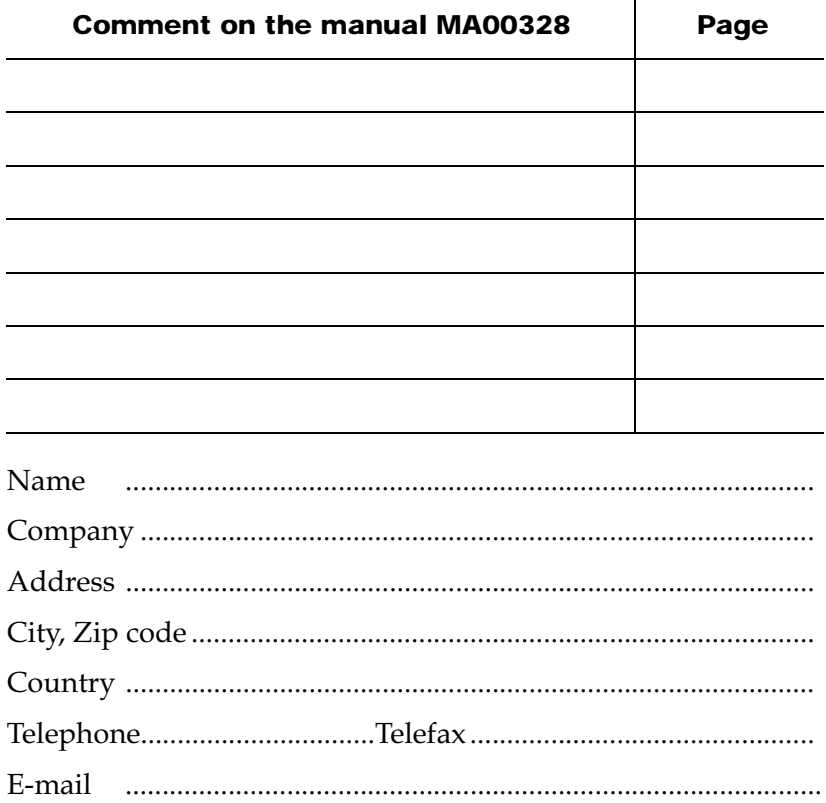

Mitsubishi Electric Europe B.V. – Factory Automation Gothaer Str. 8 D-40880 Ratingen Fax: +49 2102 486 - 0 E-mail: megfamail@meg.mee.com

## Safety precautions

### General

- Check the delivery for transport damage. If damage is found, advise your supplier.
- The product fulfils the requirements of article 4 of EMC directive 89/336/EEC.
- Do not use the product in an explosive environment.
- Modifications, changes and additions to the product are forbidden.
- Use only spare parts approved by the manufacture.
- Read the user instructions carefully before use.
- This equipment should only be operated by qualified personnel.

### At installation

- The product is constructed for stationary installation.
- Install the product according to the accompanying installation instructions.
- The product must be grounded according to the accompanying installation instructions.
- This equipment must be installed by qualified personnel.
- High voltage-, signal- and supply cables must be separated.

### In use

- Keep the equipment clean.
- Emergency stop- and other safety functions should not be controlled from the terminal.

### Service and maintenance

- The agreed guarantee applies.
- Repairs should be made by qualified personnel.

### At disassembly and scrapping

– Local regulations apply concerning recycling of products or part.

## **Content**

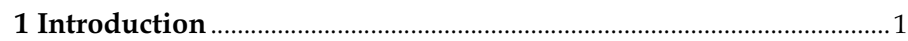

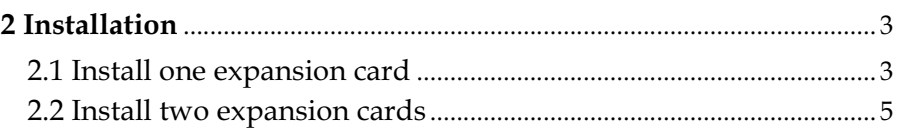

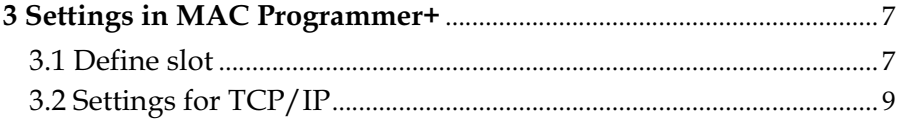

*Content*

## <span id="page-8-0"></span>1 Introduction

IFC ETTP and IFC ETCX are two expansion cards which makes it possible to connect the operator terminals in the E-series to an Ethernet network for communication with TCP/IP. The connection can be done by either twisted pair or coaxial cable.

For further information about configuration of the terminal to TCP/ IP network are available in the manual for the terminals in the E-serie.

IFC ETTP and IFC ETCX are connectable to the following terminals.

E300 version 4.00 or higher

E600 version 4.00 or higher

E700 version 4.00 or higher

E710 version 4.00 or higher

E900 version 4.00 or higher

E910 version 4.00 or higher

*Introduction*

## <span id="page-10-0"></span>2 Installation

This chapter describes how the expansion card is mounted in the terminal.

## 2.1 Install one expansion card

Carry out the following steps to mount an IFC ETTP or IFC ETCX.

- 1. Switch off the terminal power.
- 2. Make sure that your ESD protection is good.
- 3. Remove the cover plates on the rear of the terminal, and the two expansion plates on the short side. The bigger terminals have two expansion slots, Slot 1 and Slot 2. On terminals with one expansion slot, it is called Slot 1.

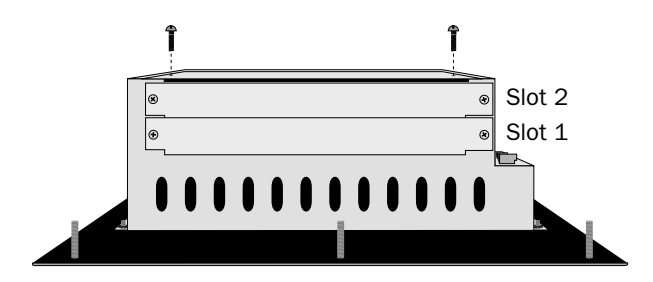

4. Put the jumper J1 on the expansion card in the position SLOT 1 if the expansion card is mounted in slot 1, and in position SLOT 2 if the card is mounted in slot 2.

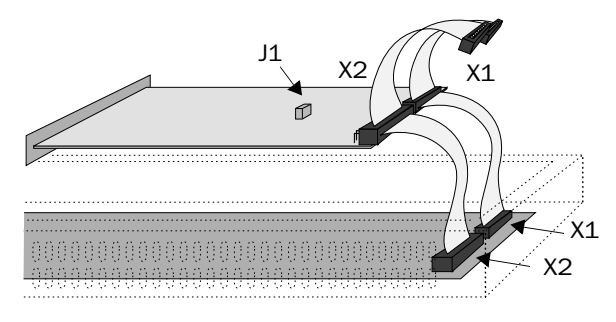

- 5. Mount the expansion cables with the components of the expansion card placed upwards. One of the expansion cable is mounted between X1 on the CPU card and X1 on the expansion card and the other cable between X2 on the CPU card and X2 on the expansion card.
- 6. Fasten the card with the spacers or the screws. Use the screws if the expansion card is mounted in slot 1, and the spacers if the card is mounted in slot 2.
- 7. Check that the expansion cable is correctly mounted.
- 8. Mount the cover plates.

### <span id="page-12-0"></span>2.2 Install two expansion cards

In the bigger terminals in the E-series you can mount two expansion cards. They are mounted in parallel to the connector on the CPU card in the terminal. Two expansion cards can be connected via one expansion cable since there is a parallel contact on the cable. The connector in the middle is used for the expansion card placed in slot 1 and the end connector is used for the expansion card placed in slot 2. If only one card is used it doesn't matter which connector is used.

The connector X1 on the expansion card in slot 2 is connected to the connector X1 and the CPU card in the terminal via the the X1 connector on the expansion card in slot 1. If the X2 connector on the CPU card in the terminal is used by any or both cards this connector is connected to the X2 connector in the expansion card.

When two expansion cards are mounted in the same terminal you mount the card in slot 1 with the distances and the card in slot 2 with the screws in the distances.

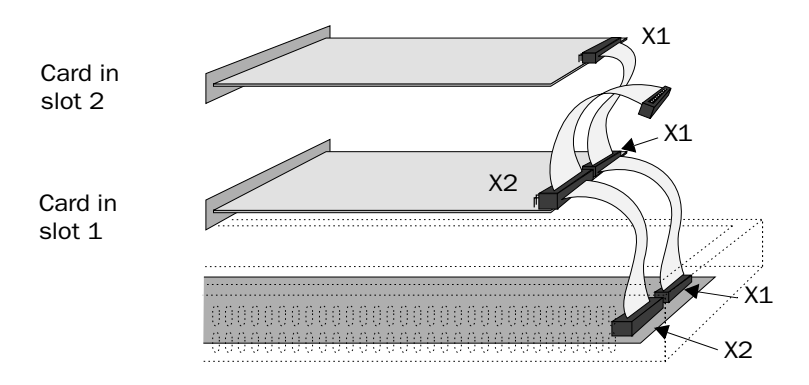

*Installation*

## <span id="page-14-0"></span>3 Settings in MAC Programmer+

Make the following steps to use an Ethernet connection with IFC ETTP and IFC ETCX expansion cards.

## 3.1 Define slot

1. Select **Peripherals** in the **Setup** menu.

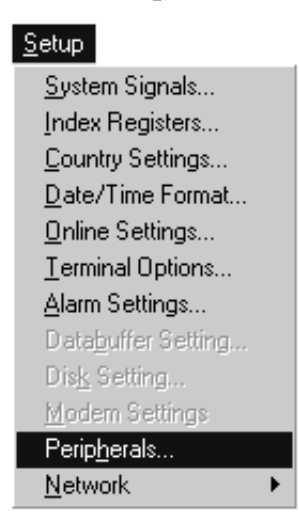

2. Select the slot you define with the jumper J1 on the expansion card and press **Edit...**.

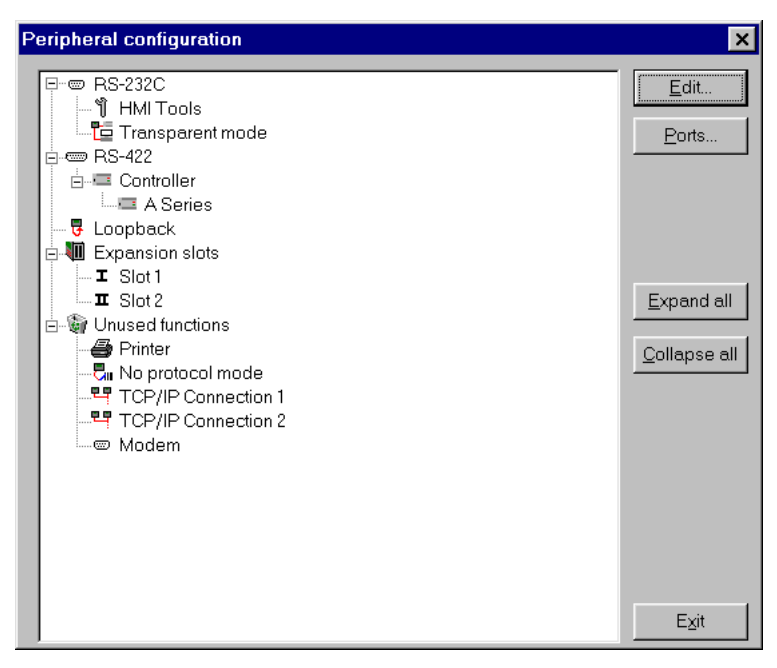

3. Select type of expansion card, in this case **IFC ETTP** if connection with twisted pair is used or **IFC ETCX** if coaxial cable is used**.**

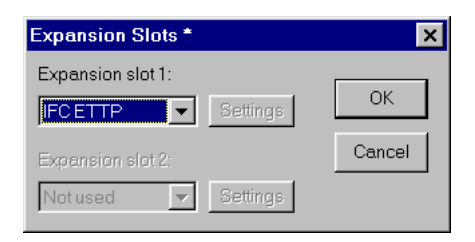

Then click **OK**.

## <span id="page-16-0"></span>3.2 Settings for TCP/IP

1. Make the settings of TCP/IP when you are back in **Peripheral configuration.** 

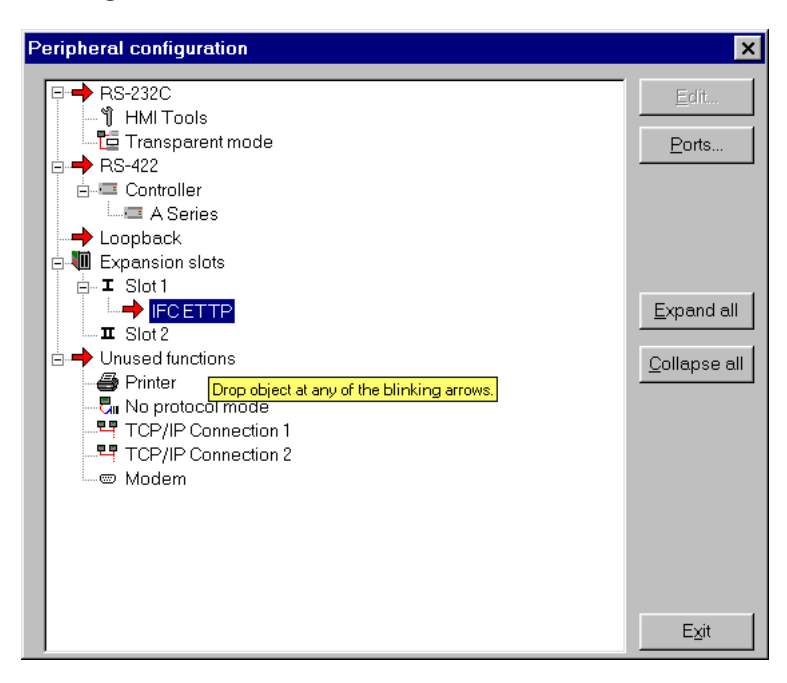

Take the **TCP/IP Connection 1** icon under **Unused functions** and drag it to the **IFC ETTP or IFC ETCX.** The blinking arrows points out where it is possible to drop it.

*Settings in MAC Programmer+*

2. Mark **TCP/IP Connection 1** and click on **Edit** to to make the settings for the TCP/IP network.

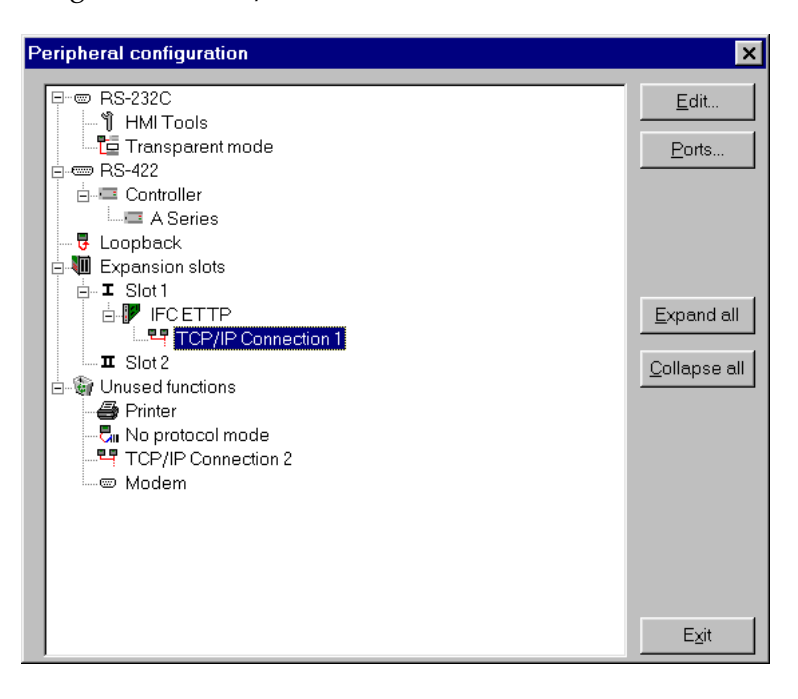

3. In this menu you have to select a name for your connection and define your IP address and the address for the Subnet mask.

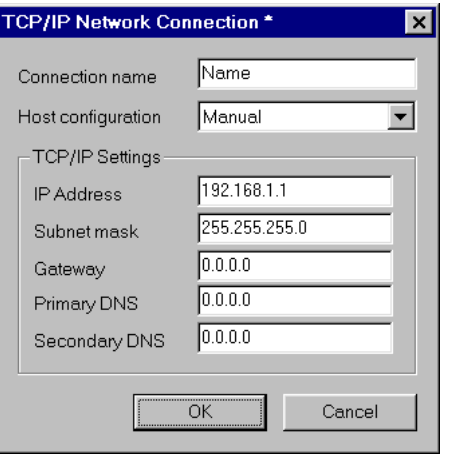

Click on **OK** when you have filled out the form.

*Settings in MAC Programmer+*

#### IP-adress

State the IP address of your node. For information about which IP address to use, please refer to your network manager or to the RFC's from the Internet committee. If you are using a local network between the terminals we recommend you use the addresses 192.168.1.1 – 192.168.1.254.

#### Subnet mask

State your network identity.

#### Gateway

State the network unit in the local network that can verify the identifiers for the other networks on Internet.

#### Primary DNS och Secondary DNS

State the servers containing information about a part of the DNS database.

#### Note!

Settings for the expansion card can also be done from the Setup menu in the terminal (see the manual of the E-serie how to enter the Setup menu). Select slot and IFC ETTP and IFC ETCX in Expansion cards.

# **SVENSK**

#### Manual IFC ETTP and IFC ETCX

#### Förord

Denna manual är en installations och funktionsbeskrivning för expansionskorten IFC ETTP och IFC ETCX.

Modulen kan användas till terminalerna i E-serien.

Förutom denna manual finns också följande manualer tillgängliga.

- E-serien, Manual
- E-serien, Installation
- E900/910, Manual
- E900/910, Installation

#### © G & L Beijer Electronics AB 1999

Alla exempel i denna manual är enbart ämnade för att öka förståelsen av utrustningens funktion och handhavande. G & L Beijer Electronics AB tar inget ansvar om dessa exempel används i verkliga applikationer.

På grund av det stora antalet användningsområden för denna utrustning, måste användaren själv inhämta tillräckligt med kunskap för att rätt använda denna i sin speciella applikation.

G & L Beijer Electronics AB fråntager sig allt ansvar för skador som kan uppstå vid installation eller användning av denna utrustning.

G & L Beijer Electronics AB förbjuder all modifiering, ändring eller ombyggnad av utrustningen.

G & L Beijer Electronics AB fråntager sig allt ansvar för skador på produkterna orsakade av anslutna produkter från andra leverantörer.

Har du synpunkter på manualen ser vi gärna att du noterar detta nedan och faxar/skickar denna sida, eller en kopia av den till oss. Du kan också skicka e-post till nedanstående adress.

 $\mathbf{r}$ 

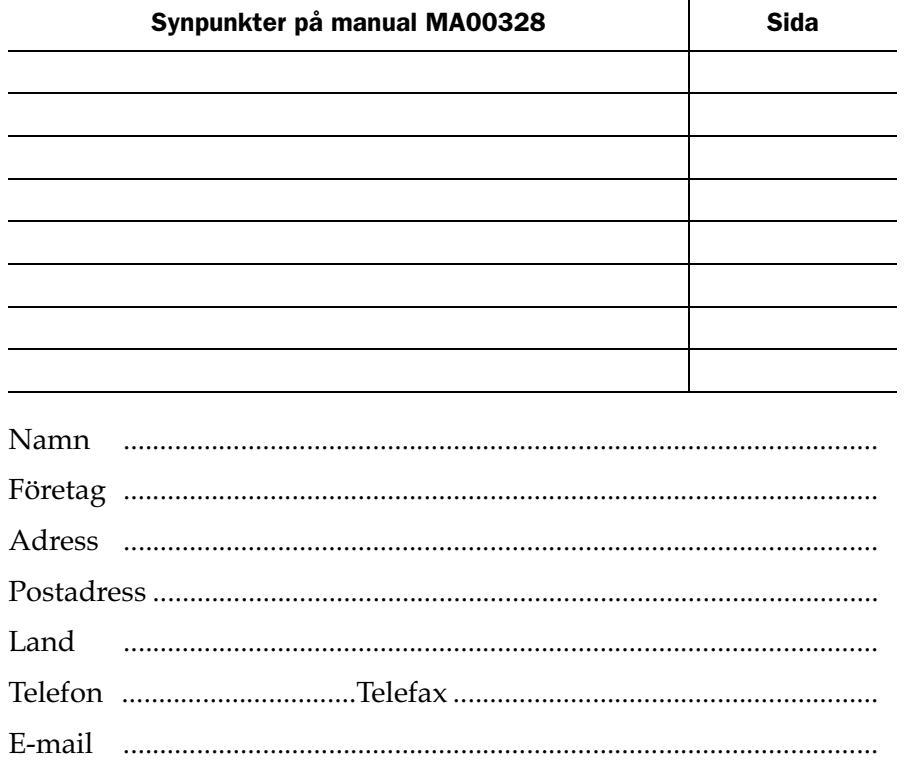

Marknadsavdelningen G & L Beijer Electronics AB Box 325, 201 23 MALMÖ. Fax: 040-93 23 01 E-mail: info@elc.beijer.se

## Säkerhetsföreskrifter

### Allmänt

- Kontrollera de levererade produkterna för att upptäcka eventuella transportskador. Meddela din leverantör om skador upptäcks.
- Produkten uppfyller kraven enligt artikel fyra i EMC-direktivet 89/336/EEC.
- Produkten får ej användas i explosiv miljö.
- All modifiering, ändring och ombyggnad av produkten är förbjuden.
- Endast reservdelar godkända av tillverkaren får användas.
- Läs användarbeskrivningen noga innan produkten används.
- Utrustningen måste hanteras av personal med adekvat utbildning.

### Vid installation

- Produkten är konstruerad för fasta installationer.
- Installera produkten enligt medföljande installationsbeskrivning.
- Jordning skall ske enligt medföljande installationsbeskrivning.
- Installation skall göras av personal med adekvat utbildning.
- Högspännings-, signal-, och spänningskablar måste separeras.

### Vid användning

- Håll utrustningen ren.
- Nödstoppsfunktioner eller andra säkerhetsfunktioner får ej styras från terminalen.

### Service och underhåll

- Garanti gäller enligt avtal.
- Reparationer ska utföras av auktoriserad personal.

## Vid nedmontering och skrotning

– Återvinning av produkten eller delar av produkten skall ske enligt gällande regler i respektive land.

## **Innehåll**

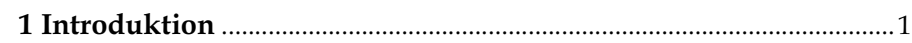

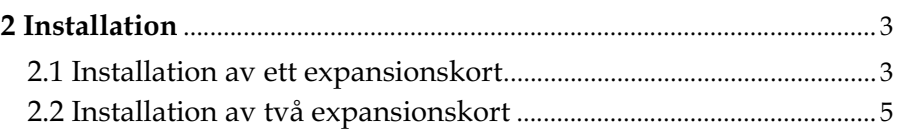

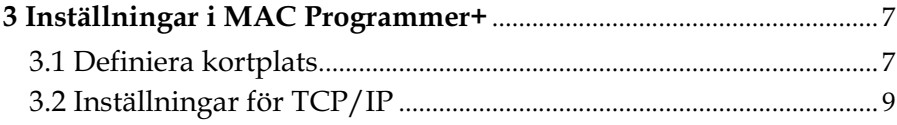

*Innehåll*

## <span id="page-28-0"></span>1 Introduktion

IFC ETTP och IFC ETCX är två expansionskort som gör det möjligt att ansluta terminalerna i E-serien till ettEthernet-nätverk med kommunikation vis TCP/IP. Anslutning kan göras med antingen partvinnad kabel (TP) eller koaxialkabel.

För ytterligare information angående konfiguering av TCP/IP-nätverk hänvisas till manualen för E-seriens terminaler.

IFC ETTP och IFC ETCX kan anslutas till följande terminaler.

E300 version 4.00 eller senare

E600 version 4.00 eller senare

E700 version 4.00 eller senare

E710 version 4.00 eller senare

E900 version 4.00 eller senare

E910 version 4.00 eller senare

*Introduktion*

## <span id="page-30-0"></span>2 Installation

Detta kapitel beskriver hur expansionskort monteras i terminalen.

## 2.1 Installation av ett expansionskort

Montering av ett IFC ETTP eller IFC ETCX utförs enligt följande steg.

- 1. Slå av spänningen till terminalen.
- 2. Se till att du är ESD-skyddad.
- 3. Montera av täckplåtarna, dels på baksidan av terminalen och dels på kortsidan, där uttagen för expansionskort sitter. På de större terminalerna med två uttag för expansionskort heter uttagen Slot 1 respektive Slot 2. På de terminaler som endast har ett uttag för expansionskort heter detta Slot 1.

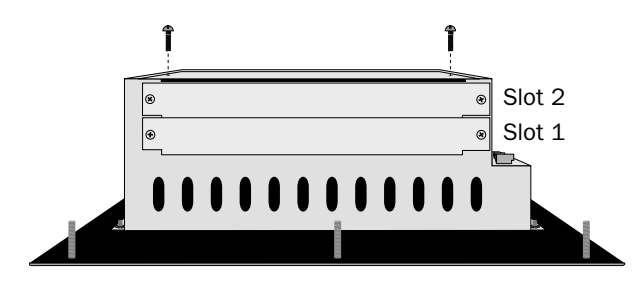

4. Sätt bygeln J1 på expansionskortet i läge SLOT 1 om expansionskortet ska placeras i slot 1 och i läge SLOT 2 för slot 2.

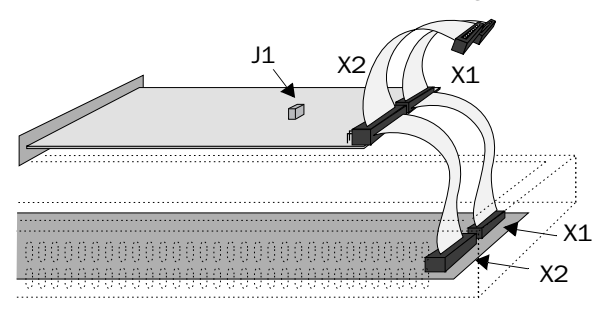

- 5. Montera expansionskablarna med komponenterna på expansionskortet placerade uppåt. Den ena expansionskabeln monteras mellan X1 på CPU-kortet och X1 på expansionskortet och den andra mellan X2 på CPU-kortet och X2 på expansionskortet.
- 6. Skruva fast kortet i terminalen med de medföljande distanserna eller skruvarna. Använd skruvarna om expansionskortet placeras i slot 1 och distanserna om kortet placeras i slot 2.
- 7. Kontrollera att expansionskabeln sitter som den ska.
- 8. Montera täckplåtarna.

## <span id="page-32-0"></span>2.2 Installation av två expansionskort

I de större terminalerna i E-serien finns plats för att montera två stycken expansionskort. De kopplas in parallellt till kontakterna på CPUkortet i terminalen. Två expansionskort kan anslutas via en expansionskabel eftersom det finns en parallellkontakt på kabeln. Mittkontakten används då till expansionskortet som är placerat i slot 1 och ändkontakten används till expansionskortet som är placerat i slot 2. Om endast ett kort används spelar det ingen roll vilken kontakt på kabeln som används.

Kontakten X1 på expansionskortet i slot 2 kopplas till kontakten X1 på CPU-kortet i terminalen via kontakten X1 på expansionskortet i slot 1. Om kontakten X2 på CPU-kortet i terminalen utnyttjas av något eller båda korten kopplas denna till kontakten X2 på expansionskorten.

När två expansionskort ska monteras i samma terminal skruvas kortet i slot 1 fast med distanserna och kortet i slot 2 fästes med skruvarna i dessa distanser.

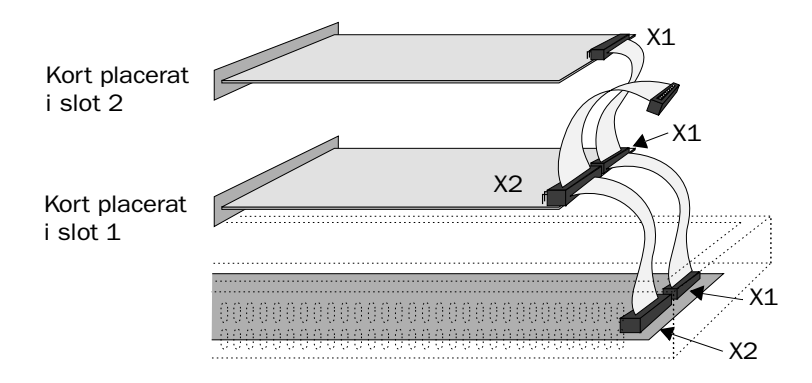

*Installation*

## <span id="page-34-0"></span>3 Inställningar i MAC Programmer+

Utför följande steg för att använda en Ethernet-uppkoppling med IFC ETTP eller IFC ETCX-expansionskort.

## 3.1 Definiera kortplats

1. Välj **Peripherals** i **Setup**-menyn.

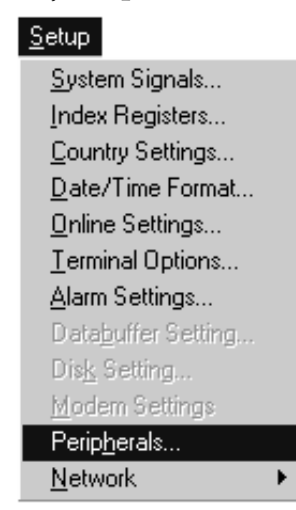

*Inställningar i MAC Programmer+*

2. Välj den kortplats som du angivit genom bygeln J1 på expansionkortet. Tryck sedan på **Edit...**

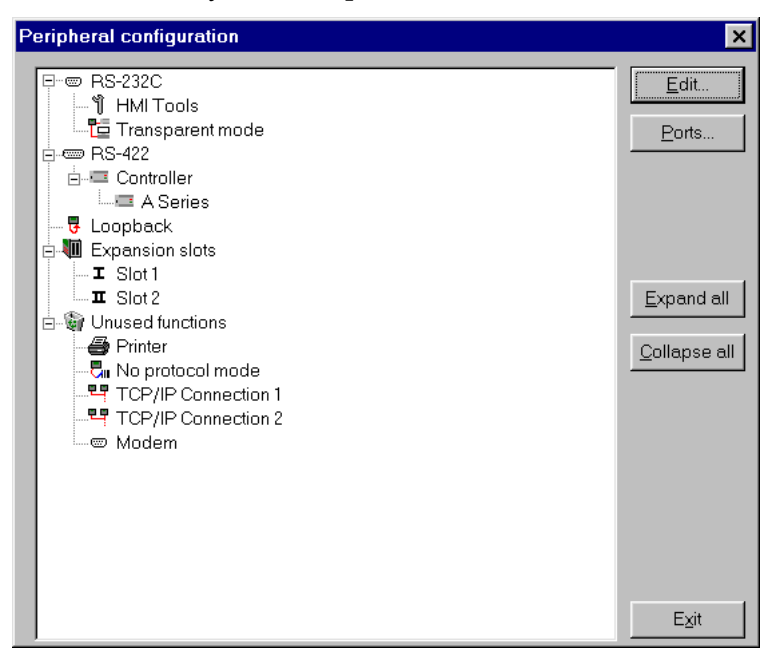

3. Välj typ av expansionskort, i det här fallet IFC ETTP om partvinnad kabel används vid anslutningen eller IFC ETCX om koaxialkabel används.

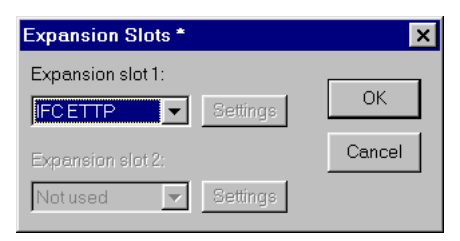

## <span id="page-36-0"></span>3.2 Inställningar för TCP/IP

1. Inställningar för TCP/IP görs när du kommit tillbaka till **Peripheral configuration.**

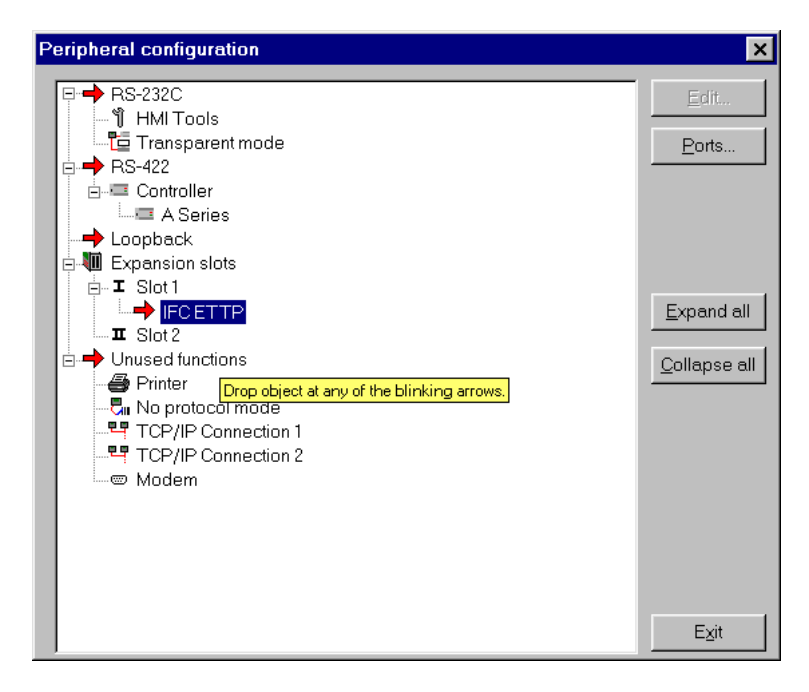

Ta tag i en av **TCP/IP Connection 1**-symbolerna under **Unused functions** med muspekaren och dra och släpp den på **IFC ETTP**  eller **IFC ETCX.** De blinkande pilarna visar vilka ställen som det är möjligt att släppa den på.

2. Markera **TCP/IP Connection 1** och klicka på **Edit** för att göra inställningarna för **TCP/IP**-nätverket.

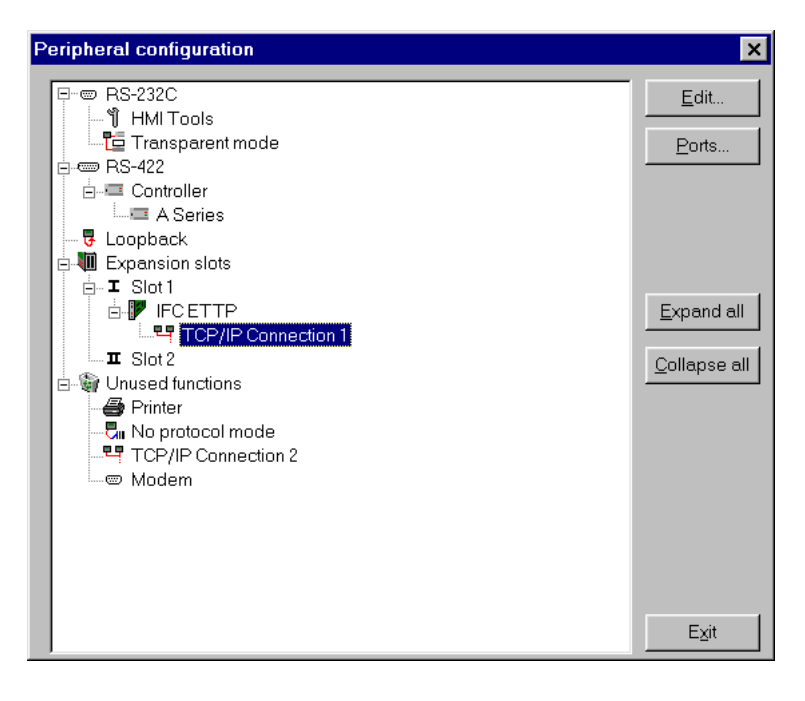

3. I denna meny skall du namnge din uppkoppling och definiera din IP-adress och adressen till Subnet mask.

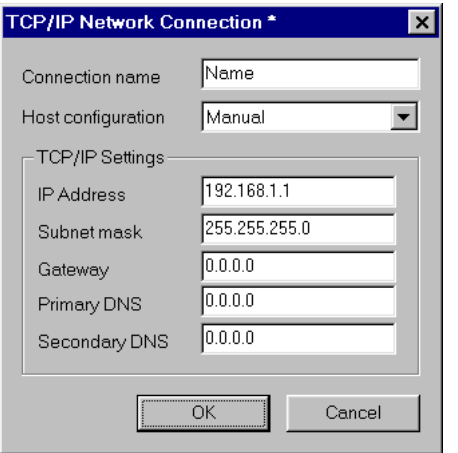

Klicka **OK** när du skrivit in dina inställningar.

#### IP-adress

Ange din nods IP-adress. För information om vilken IP-adress som ska användas hänvisas till er nätverksansvarig eller till RFC:erna från Internet kommittén. Ska endast ett lokalt nätverk mellan terminalerna användas rekommenderas att adresserna 192.168.1.1 – 192.168.1.254 används.

#### Subnet mask

Ange det nät du tillhör, nätverksidentitet.

#### Gateway

Ange den nätverksenhet i det lokala nätverket som känner till identifierarna för övriga nätverk på Internet.

#### Primary DNS och Secondary DNS

Ange den eller de servrar som innehåller information om en del av DNS-databasen.

#### OBS !

Inställningar för expansionskortet kan också göras under Setup-menyn i terminalen (se i manualen för E-serien hur du tar dig in i Setup-menyn). I dialogrutan Expansioncards väljer du kortplats och att du använder IFC ETTP eller IFC ETCX.

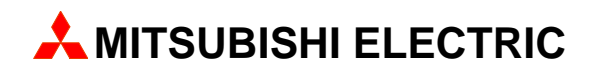

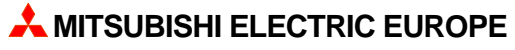

FACTORY AUTOMATION GOTHAER STR. 8, D-40880 RATINGEN TEL.: (0 21 02) 4 86-10, FAX: (0 21 02) 4 86-1 12